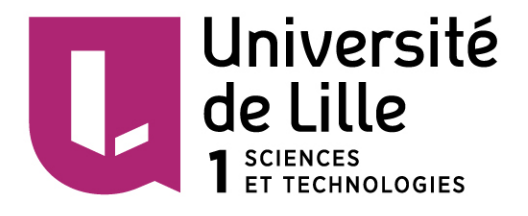

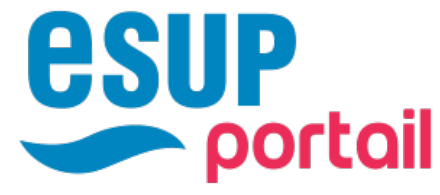

Communauté d'établissements français d'enseignement supérieur pour l'innovation numérique

# **POD: Plateforme de PodCast**

**CUME : Journée thématique** 

**« Usages de la vidéo dans la pédagogie »** 

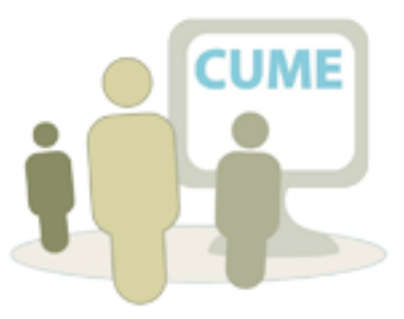

Jeudi 27 Avril 2017– Nicolas CAN – Université de Lille / Consortium ESUP

### **Présentation de la plateforme**

*Besoin, historique et usage* 

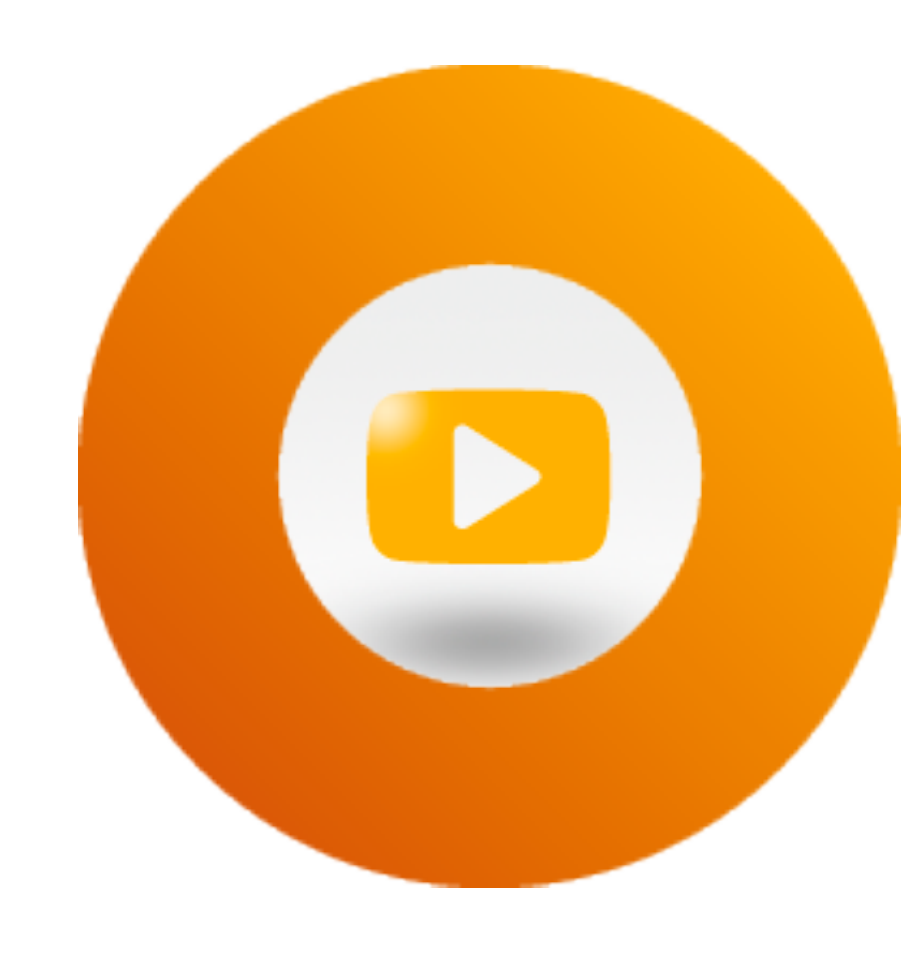

### Le projet Pod

#### *Besoin :*

- **Rendre visible la production vidéo étudiante/ enseignante**
- **Proposer un lieu de dépôt pour toute vidéo étudiante/enseignante**

Vidéo institutionnelle, personnelle ou associative Production quantitative importante.

Valorisation de l'usage de la vidéo dans l'enseignement Archivage de vidéos pédagogiques produites par et pour l'enseignement

**Permettre la diffusion des vidéos sur les autres sites (LMS, CMS etc.)** 

#### *Historique :*

**3** 

*Avril 2013 : Lancement de la V1 Avril 2014 : Lancement de la version actuelle Déc. 2014 : Présentation du projet aux journées ANSTIA (4 établissements) Sept. 2015 : Intégration du projet dans le consortium Esup. (7 établissements)* 

*Avril 2017 : 23 établissements* 

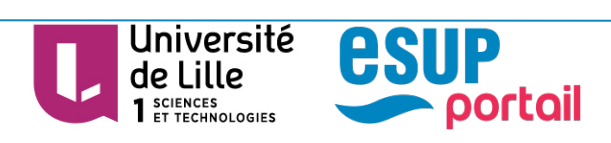

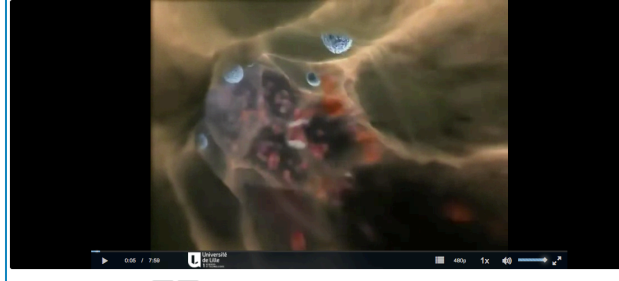

The Inner Life of a cell  $\overline{\ast}$   $\overline{\ast}$ 

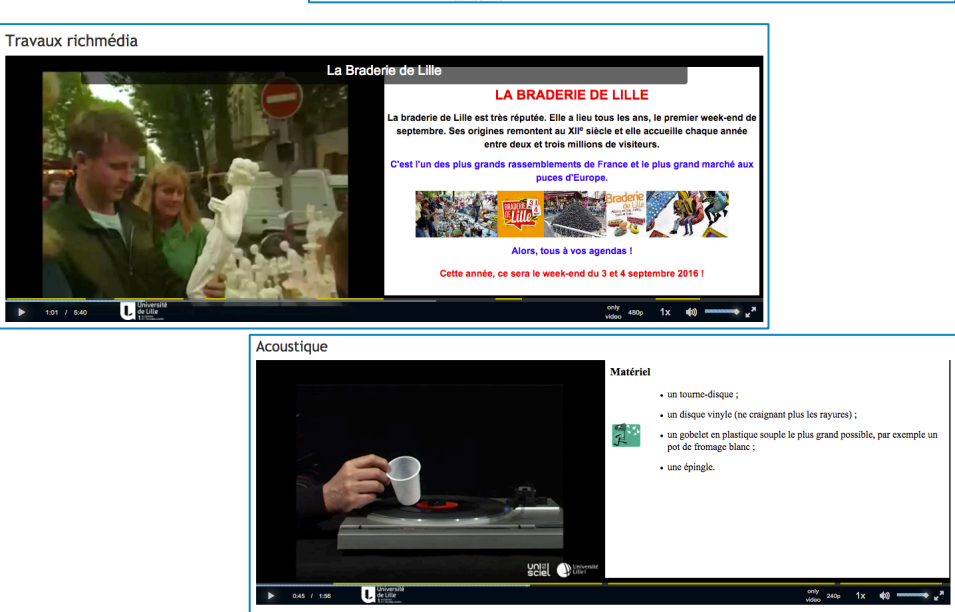

Ecouter un disque avec un gobelet en plastique 6 février 2013

### Le projet Pod

### *Exemple d'usage (liste non exhaustive):*

### **Pédagogique :**

- De l'enseignant vers l'étudiant
- De l'étudiant vers l'enseignant

### **Institutionnelle (WebTv)**

- Colloque
- Conférence
- Communication/Institutionnelle

#### **Autres**

- Tutoriel
- Associatif
- Reportage

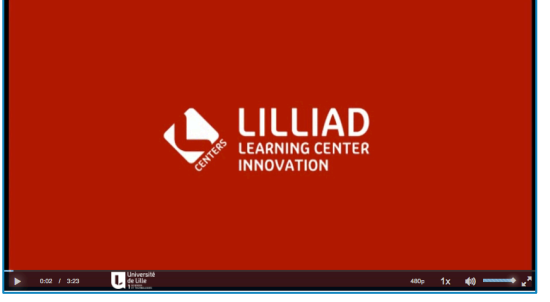

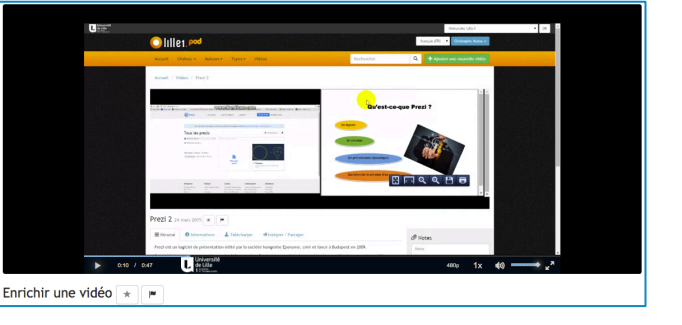

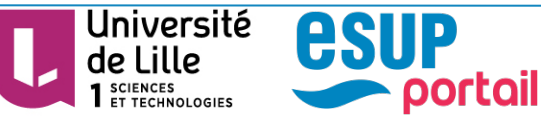

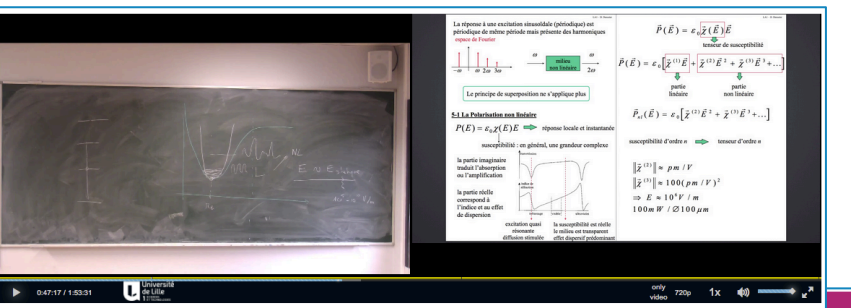

### **Présentation de la plateforme**  *La gestion de vidéo*

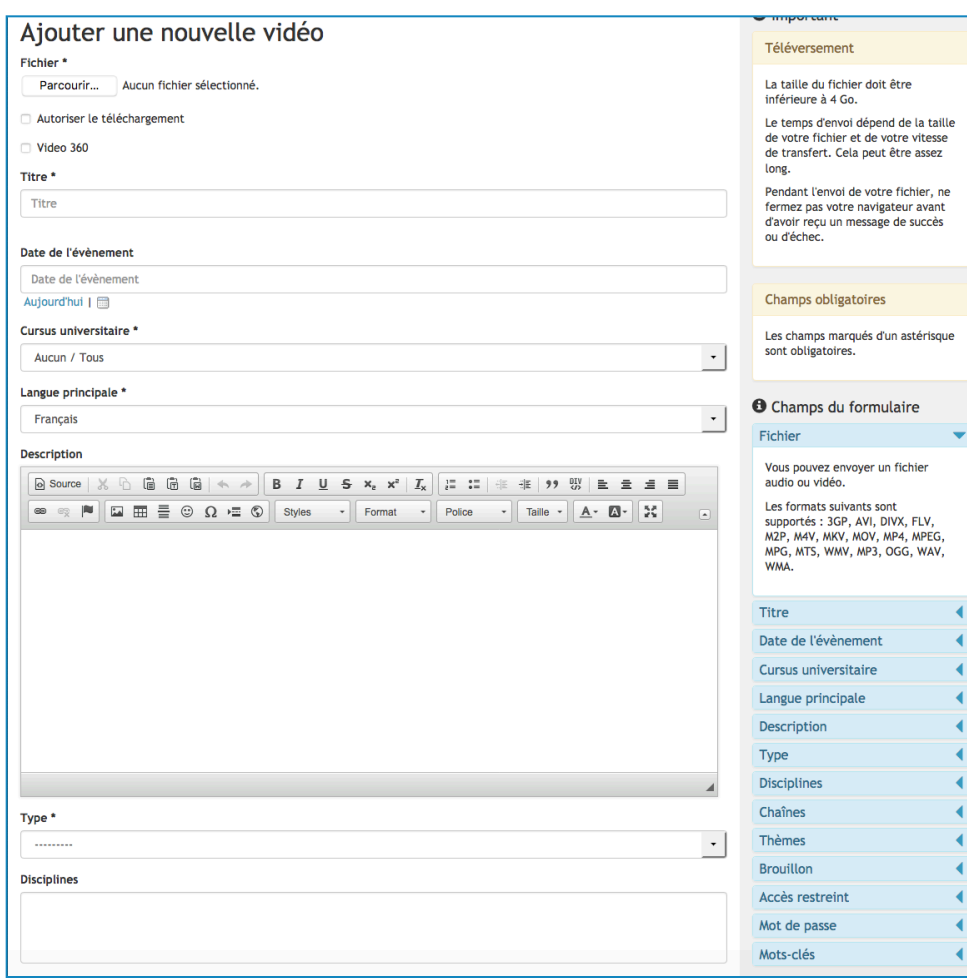

### *Déposer une vidéo :*

**6** 

-*Personnes authentifiées* 

#### -*3 champs obligatoires : Fichier + titre + Cursus + langue + type*

-*Autres champs facultatifs et selon droit description, date de l'événement, vignette, disciplines, chaînes et thèmes, accès, mots clés …*

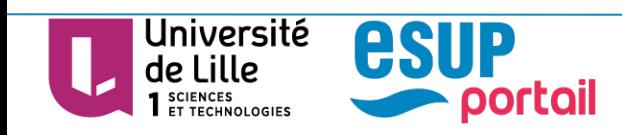

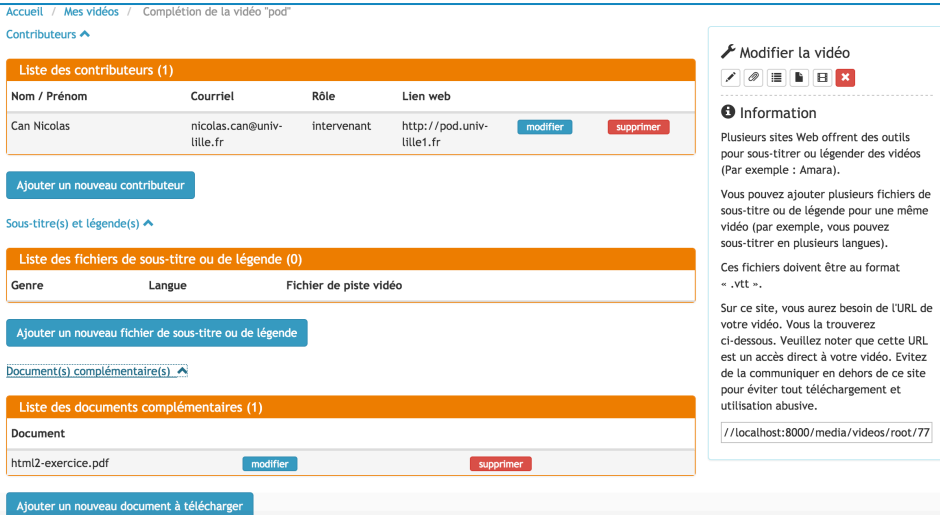

#### *Compléter une vidéo :*

#### - *Contributeurs:*

- *Nom/prénom, courriel, rôle et lien web*
- *Acteur, auteur, concepteur, consultant, contributeur, éditeur, intervenant, preneur de son, réalisateur, scénariste technicien et voix off.*

#### - *Sous-titre:*

**7** 

*Format .VTT (video text track)* 

- *Document(s) complémentaire(s) fichier(s) à télécharger* 

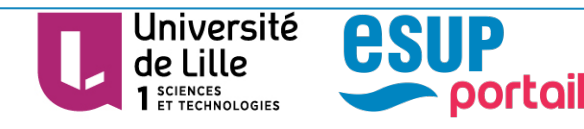

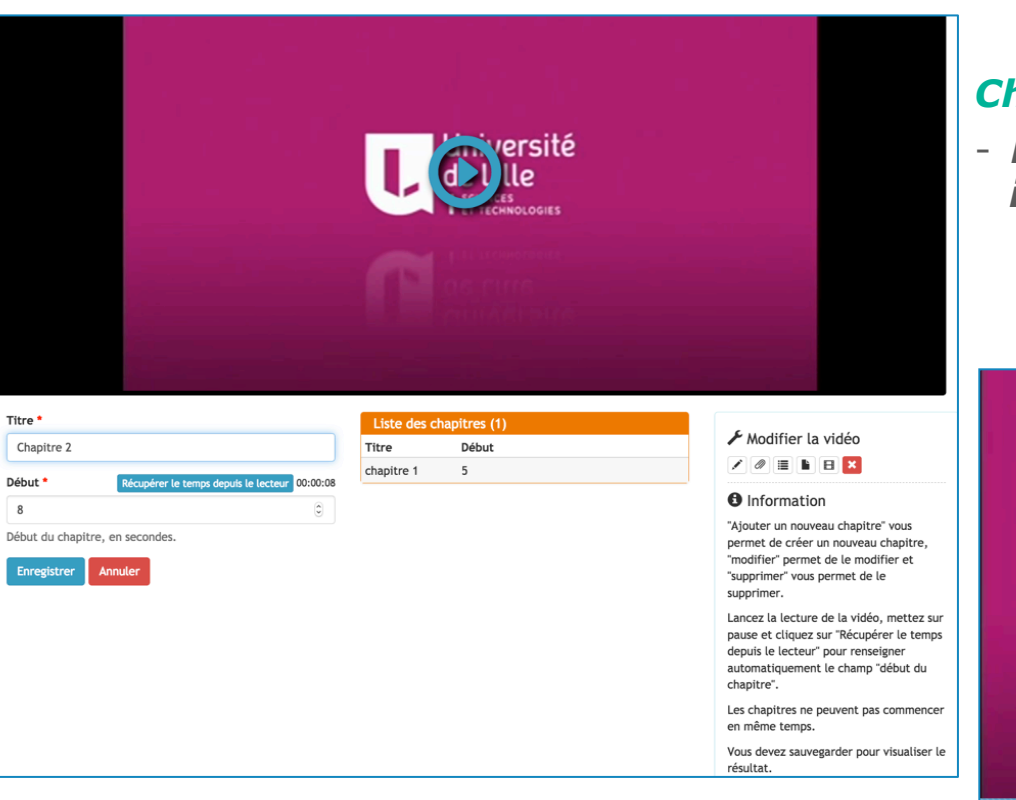

#### *Chapitrer une vidéo :*

**8** 

- *Permet d'ajouter un ou plusieurs index dans une vidéo.* 

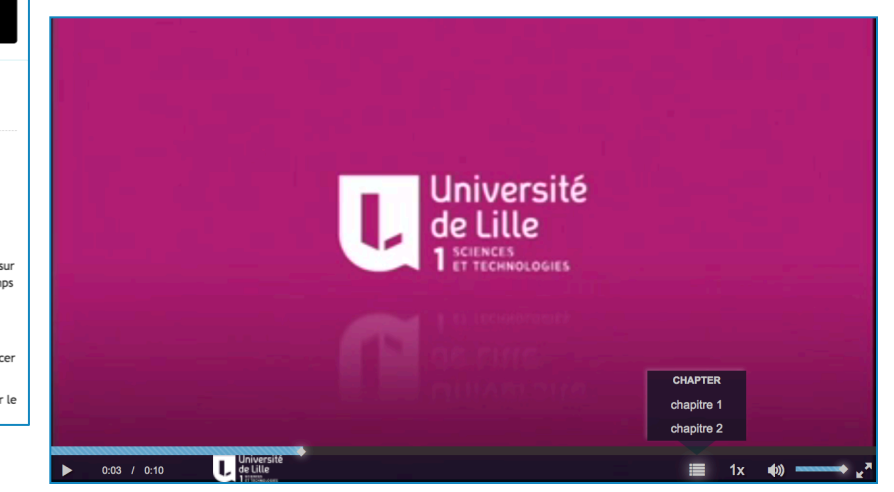

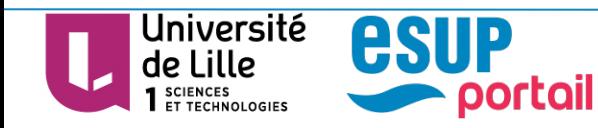

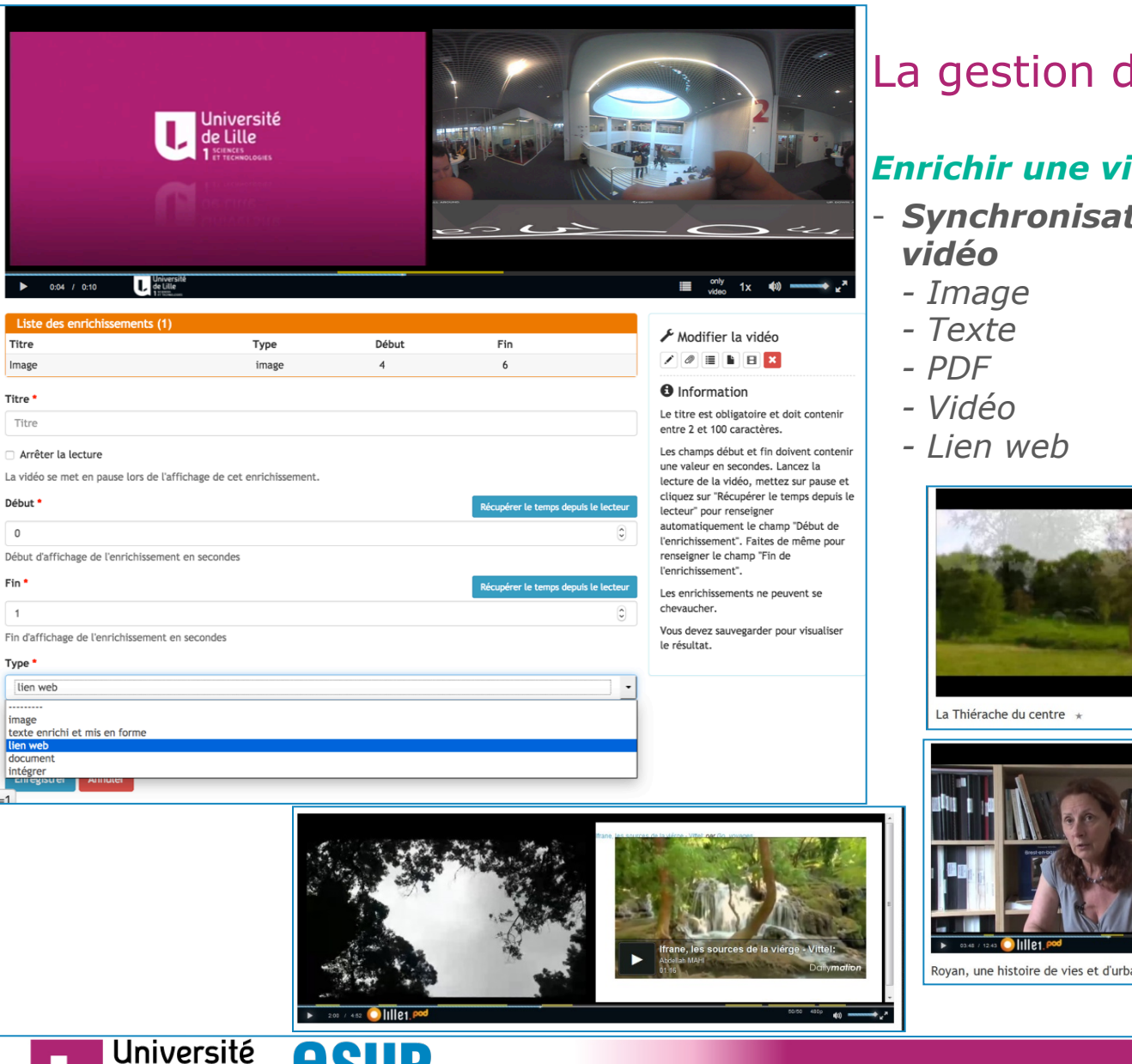

portail

Titre

Image

Titre \*

Titre

Début'

 $\mathbb O$ 

Fin<sup>\*</sup>

 $\overline{1}$ 

Type<sup>\*</sup>

image

lien web document

de Lille

**SCIENCES** SCIENCES<br>ET TECHNOLOGIES **Pod : Plateforme de Podcast**  Jeudi 27 avril 2017 – Nicolas CAN – Université de Lille / Consortium ESUP

## La gestion de la vidéo

#### *Enrichir une vidéo :*

- *Synchronisation de média autour de la* 

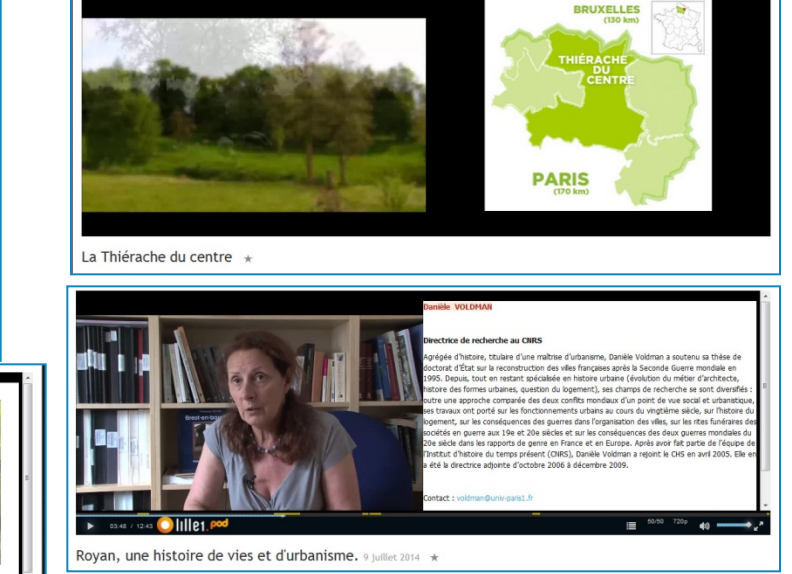

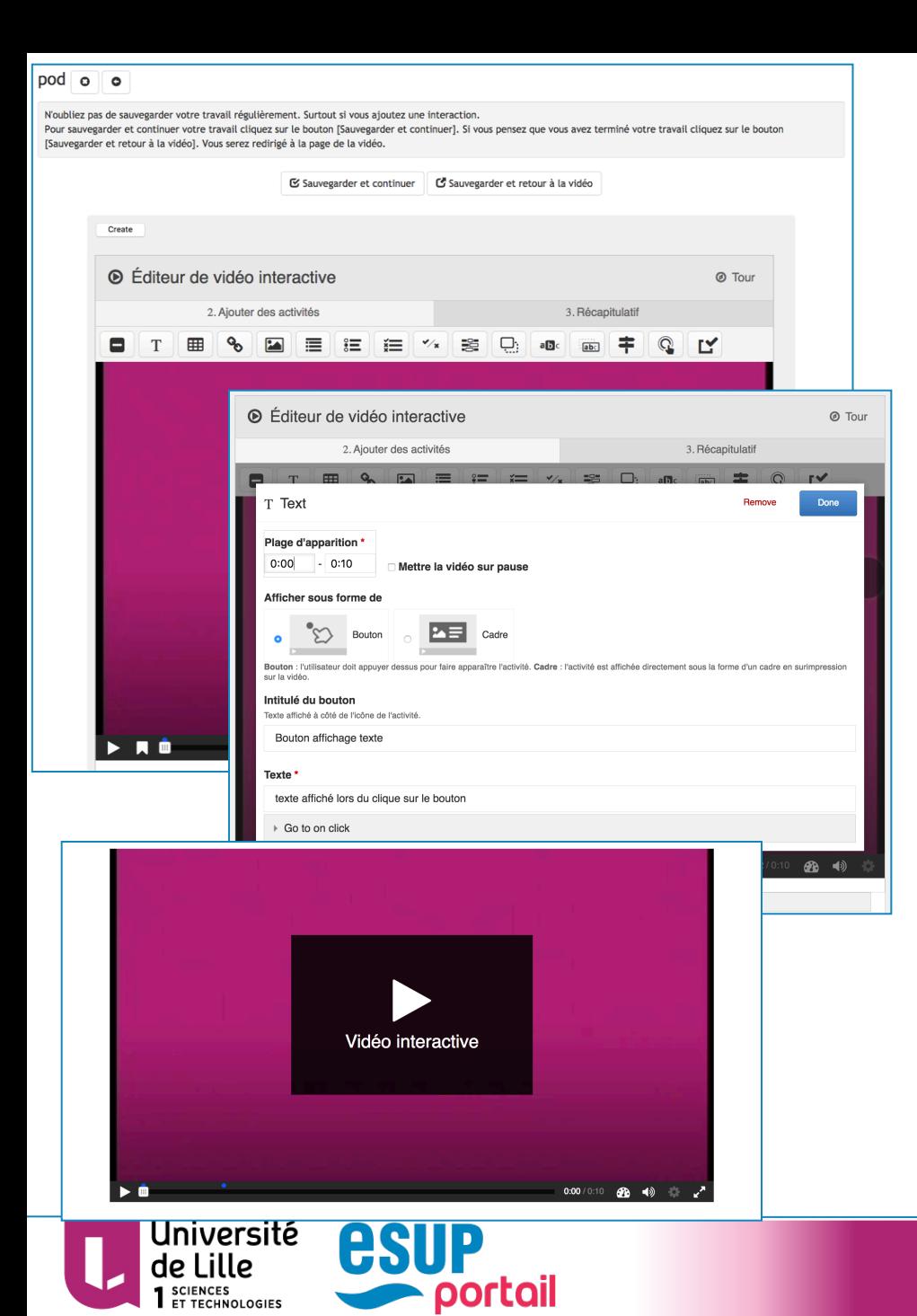

#### *Vidéo interactive :*

- *Texte*
- *Tableau*
- *Lien*
- *Image*
- *Question (QCM, QCU, VF etc.)*
- *Sélection d'une zone...*

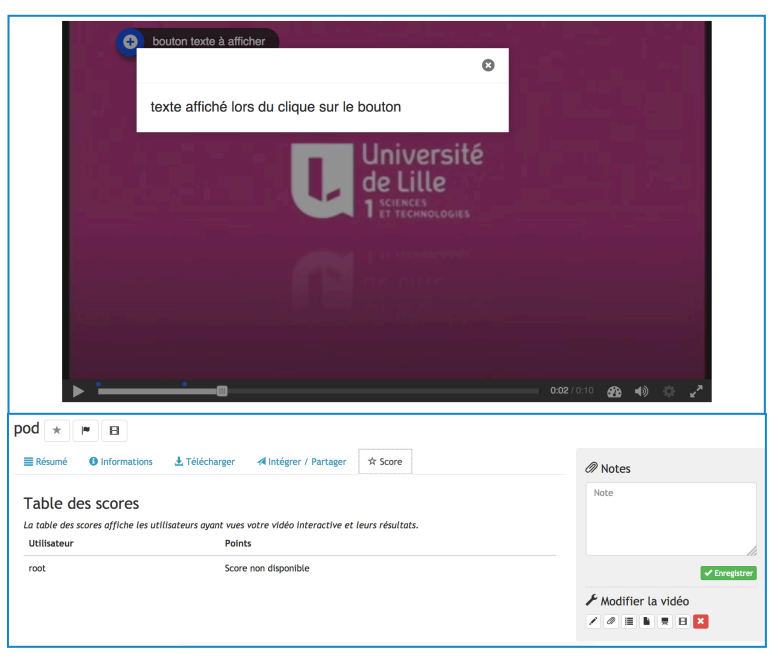

### **Présentation de la plateforme**  *La diffusion de vidéo*

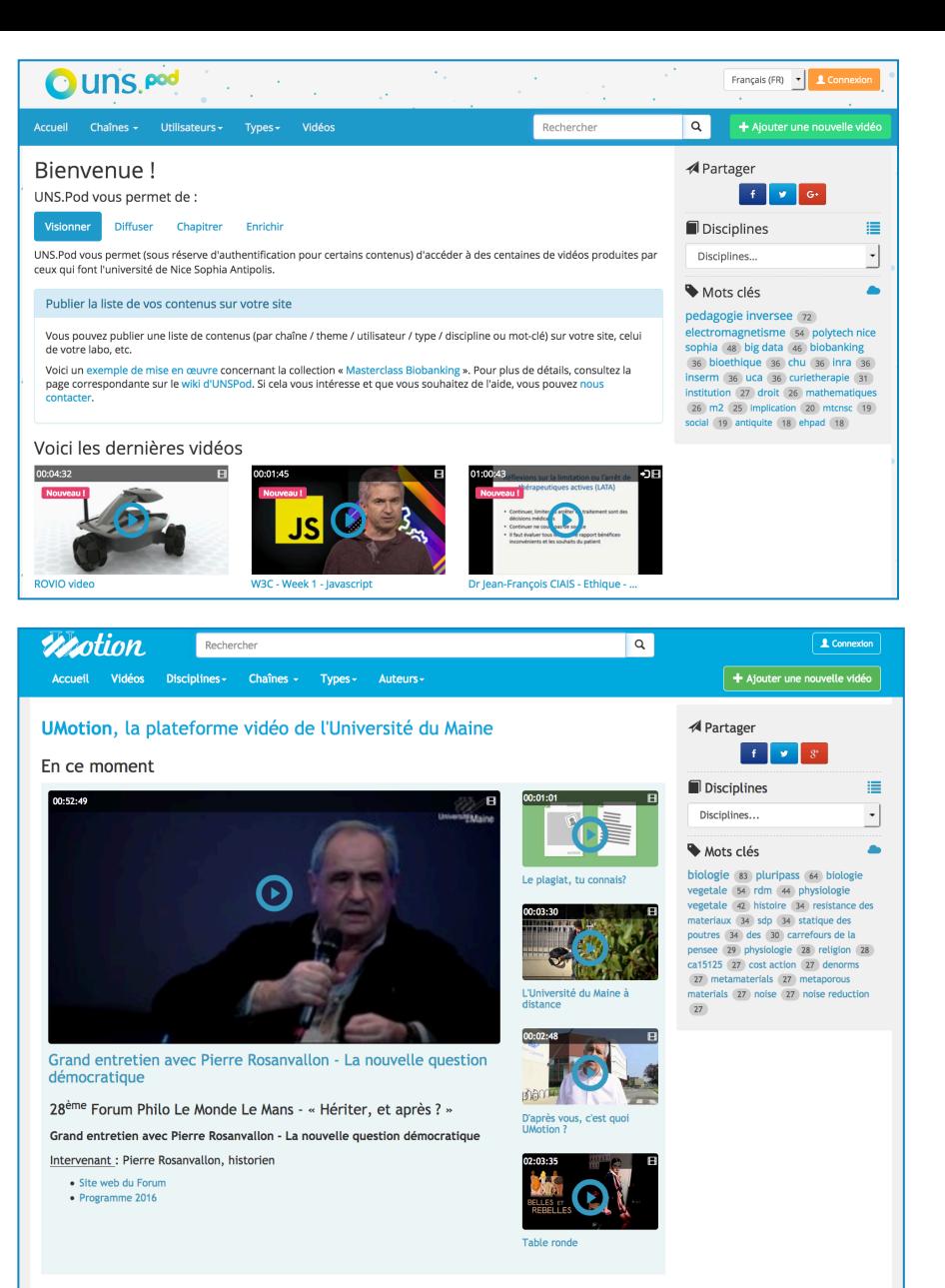

### *Page accueil :*

- *Par défaut:* 

*- Bandeau : logo, langue, menu utilisateur (et lien si activé dans configuration)* 

*- Menu de navigation : Accueil, Chaînes, Utilisateurs, Types et Vidéos. Barre de recherche et bouton d'ajout de nouvelle vidéo* 

*- Contenu page accueil : gestion via le backoffice (CMS)* 

*- Liste des 9 dernières vidéos accessibles postées* 

*- Contenu complémentaire : Lien vers réseaux sociaux, Disciplines et mots clés*

Les plus consultées

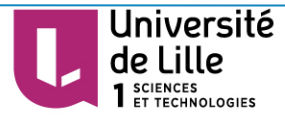

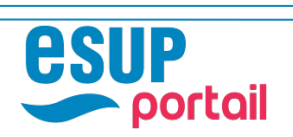

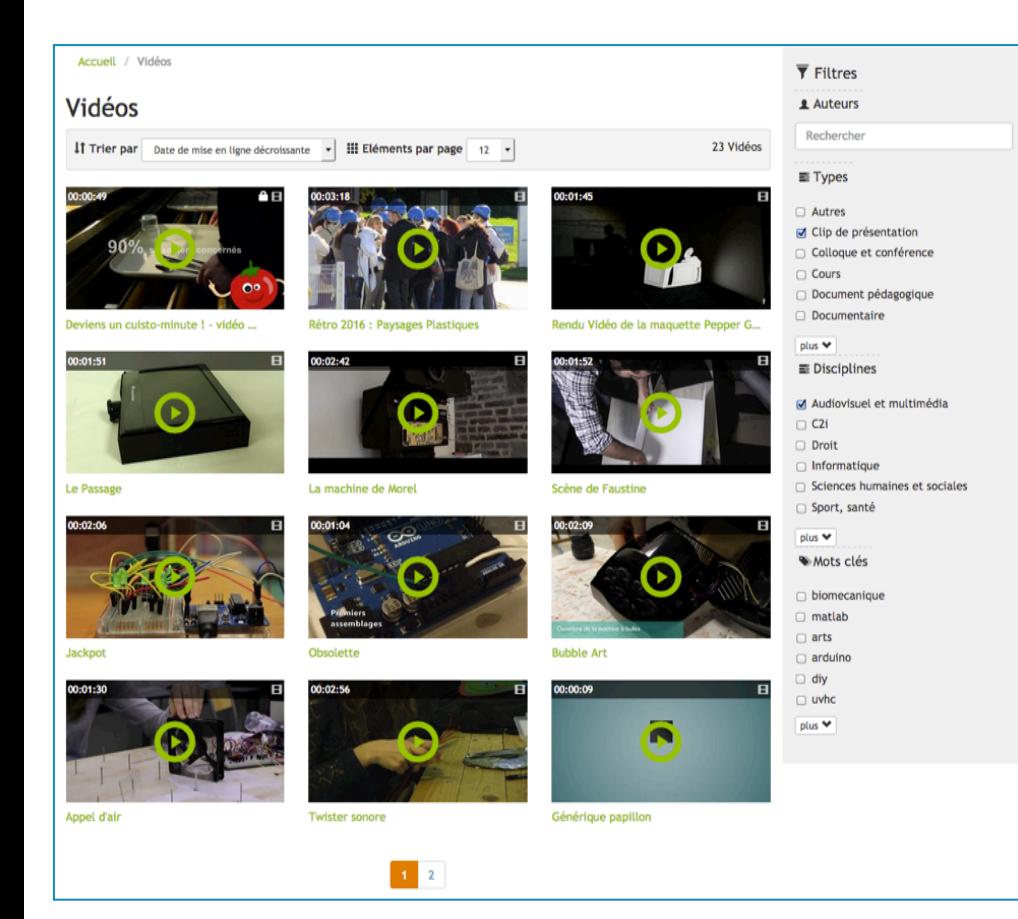

#### *« Page thématique »*

- *Affichage de listes de vidéos*
- *Par défaut : 12 vidéos par page et classement par date de mise en ligne croissante*
- *Filtrage par attributs de vidéo:* 
	- *Auteurs*
	- *Types*

- *Disciplines*
- *Mots clés*
- *Page identique pour chaque attribut mais adresse unique*

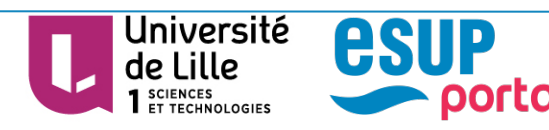

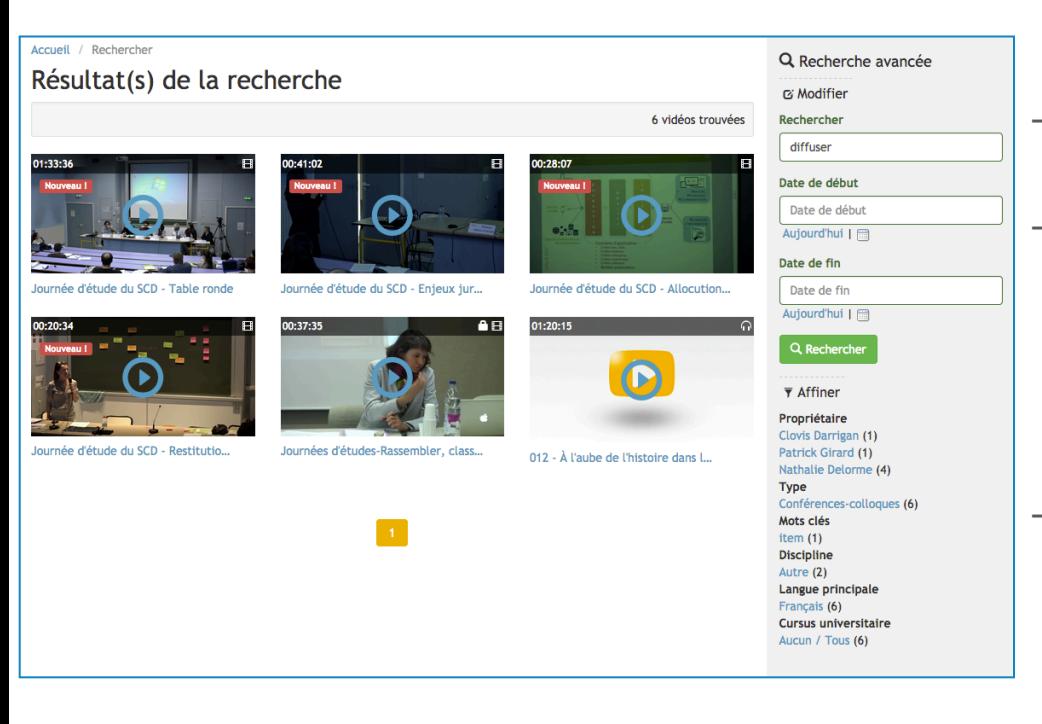

#### *Moteur de recherche :*

- *Basé sur Elasticsearch*
- *Recherche sur titre, propriétaire, description, mots clés, contributeurs (nom/prenom), chapitre (titre), enrichissement (titre), type, discipline et chaînes*
- *Filtrage par date, propriétaire, type, disciplines, mots clés, langue, cursus et chaine*

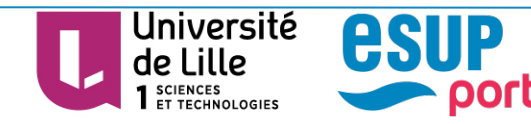

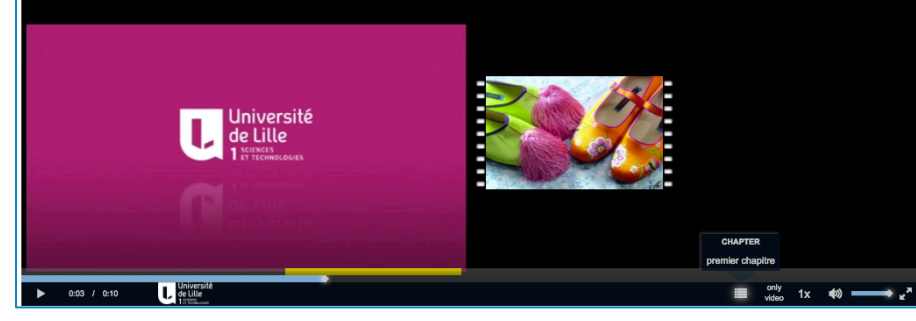

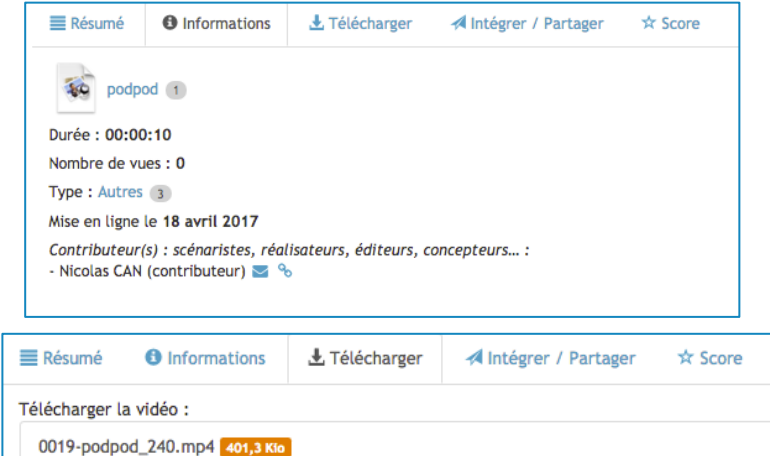

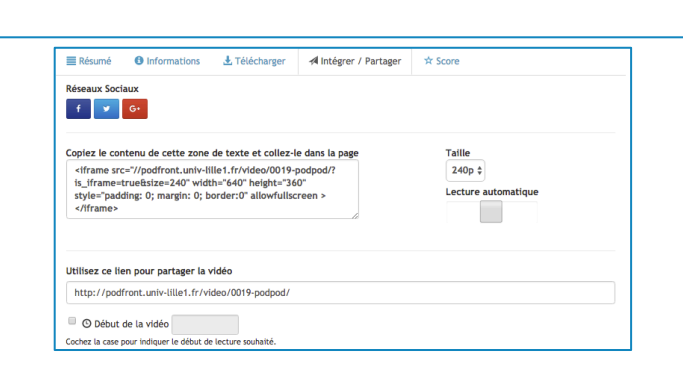

#### *Affichage d'une vidéo :*

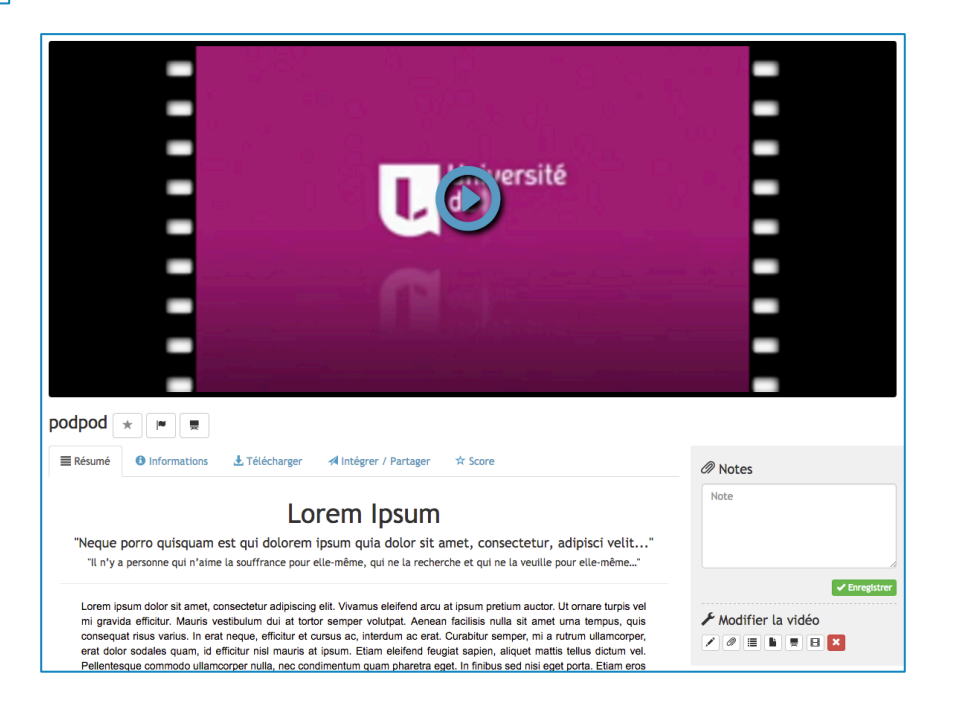

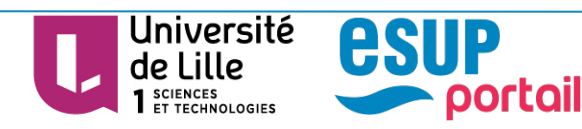

Pile Documents.pdf 459,8 Kio

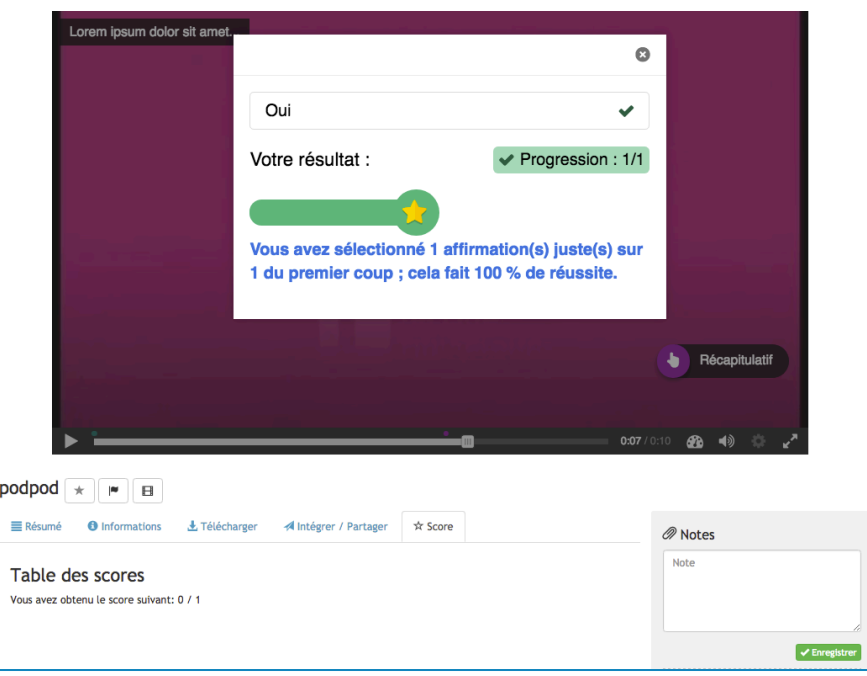

#### *Vidéo Interactive (béta) :*

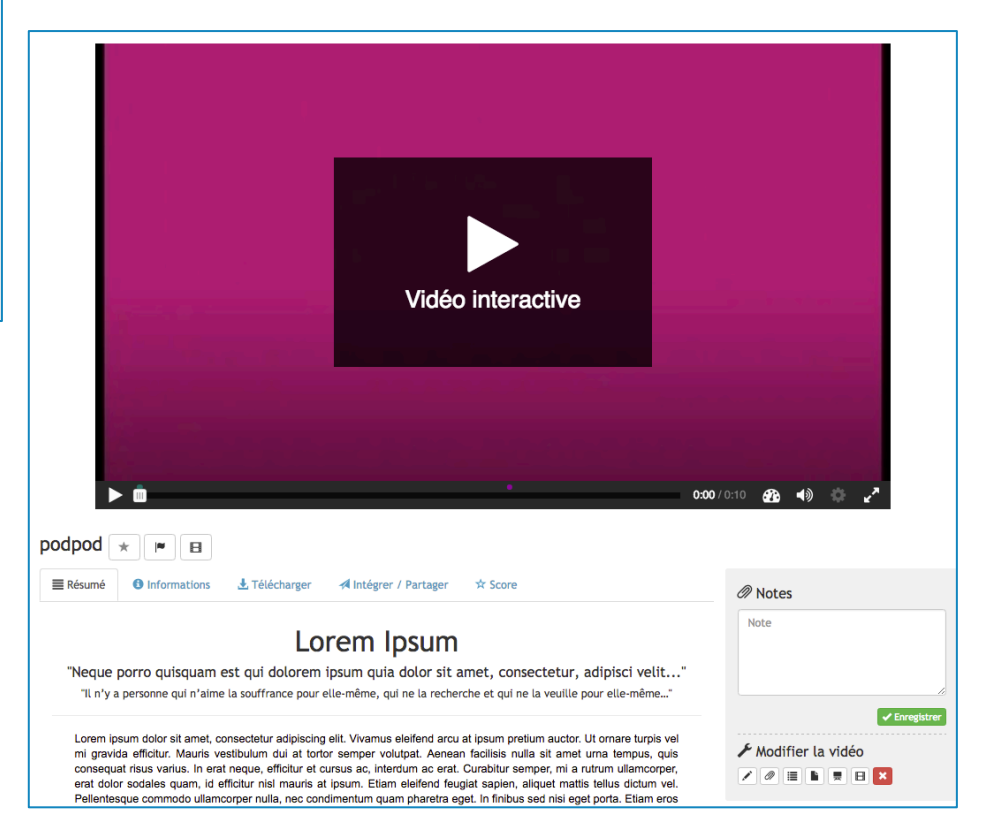

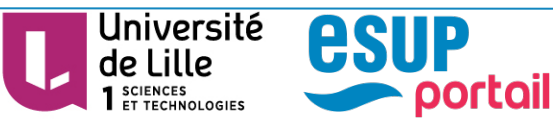

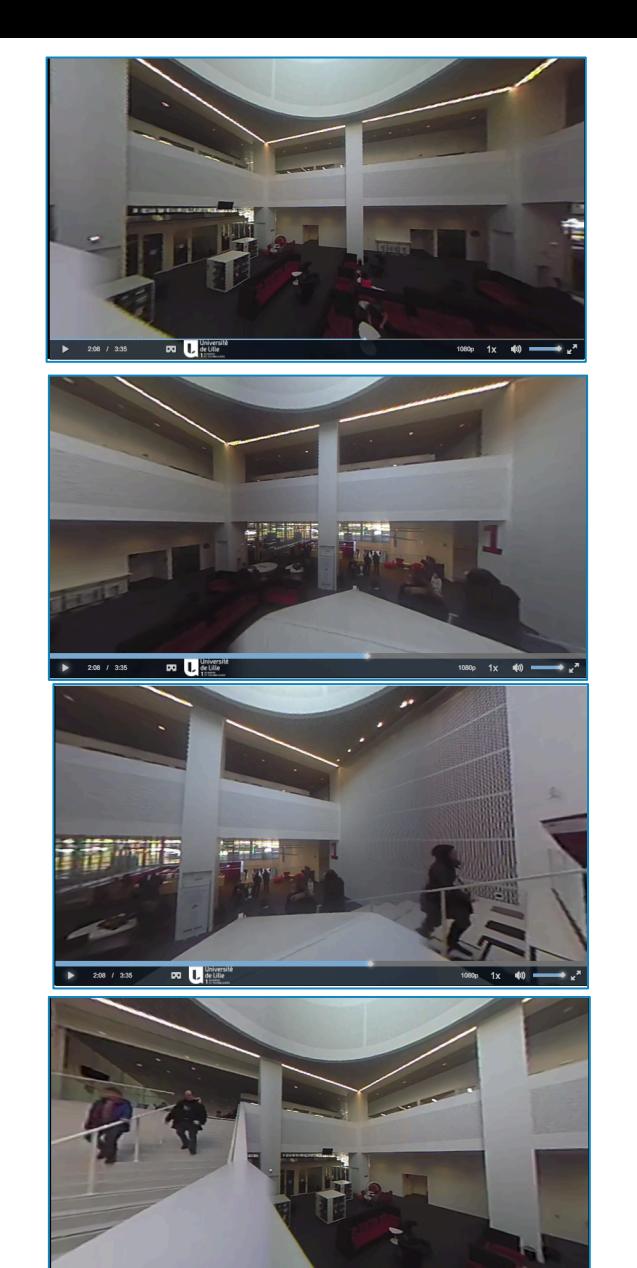

∞ D

40

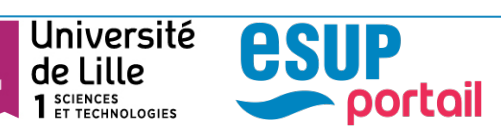

### La diffusion de vidéo

### *Vidéo 360° (béta):*

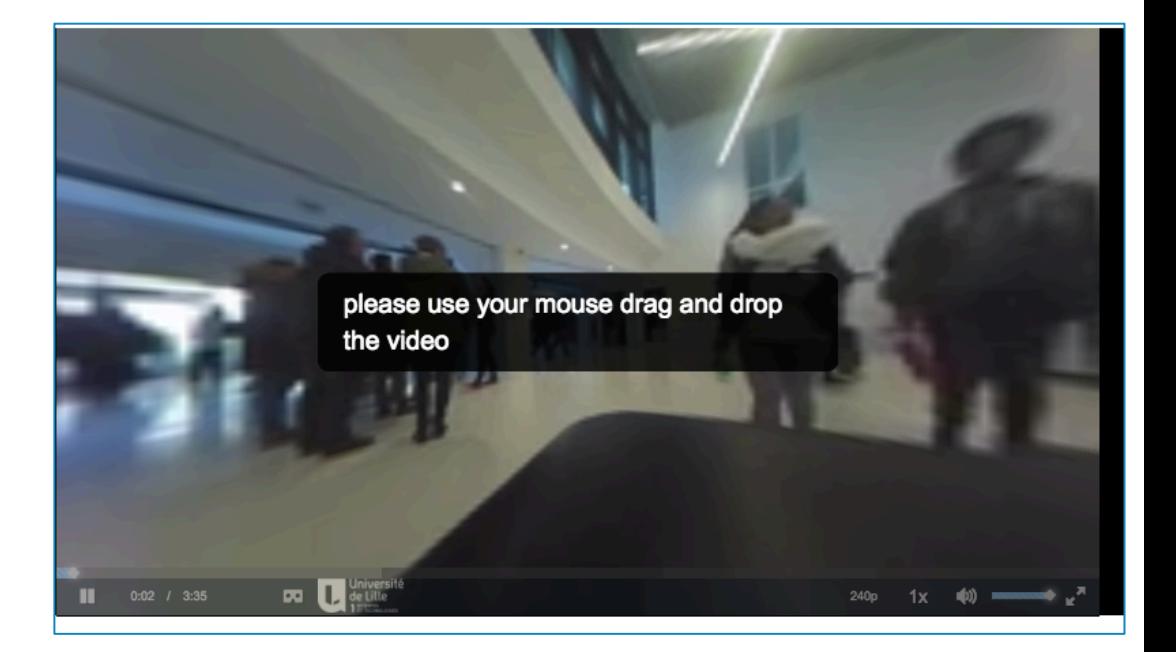

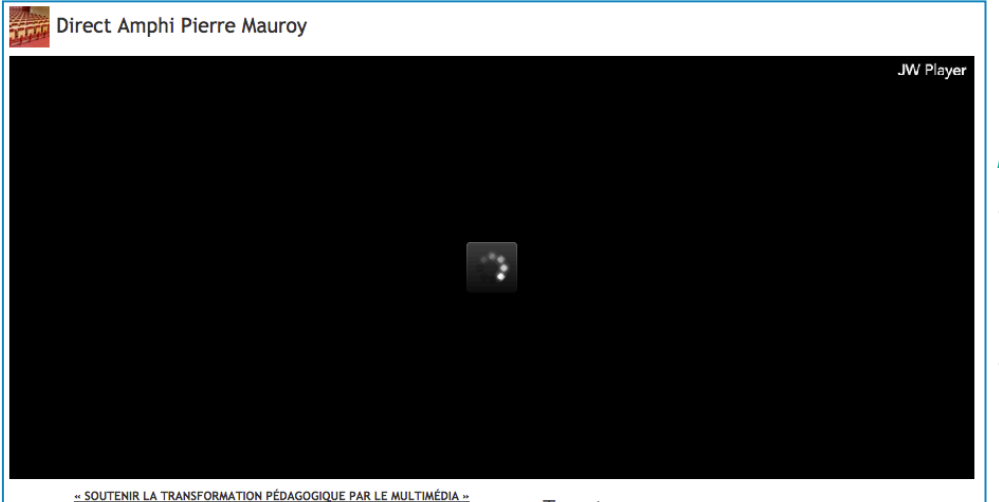

**JEUDI 10 DÉCEMBRE** 9h00 Accueil - café 9h30 Introduction Mot de bienvenue (Président de l'ANSTIA) Mot d'accueil (Vice-Président TIC Université de Lille1, Sciences et Technologies) 9h45 BLOG A PART 10h15 La transformation pédagogique 10h45 Pause-café 11h00 Présentation d'expériences 12h20 Repas 13h45 Produire avec les enseignants (Gérer sa production, de l'analyse du besoin à la diffusion) 14h50 Mieux faire connaitre ses productions (Choix et stratégies) 16h10 Pause-café 16h30 Ateliers et rencontres des groupes ANSTIA 17h45 Départ pour la visite et la soirée de gala **VENDREDI 11 DÉCEMBRE** 8h45 Accueil - café 9h00 Compte-rendu des ateliers et rencontres du jeudi 9h40 La médiatisation : la forme 10h45 Pause-café 12h00 L'innovation est dans l'usage 12h30 Repas 14h00 Echange et pratiques : le cas belge

14h30 Réflexions et actions 2016 de l'ANSTIA

Université de Lille **SCIENCES** ET TECHNOLOGIES

15h50 Clôture des journées 16h00 Fin du séminaire

#### **TWEEtS** de @ANSTIAofficiel

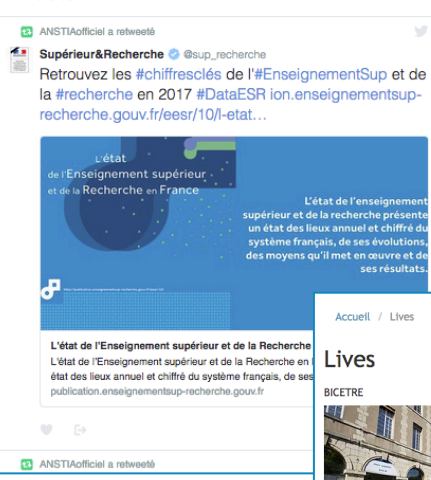

### La diffusion de vidéo

#### *Diffusion en direct :*

- *Gestion par diffuseur/enregistreur regroupé par bâtiment*
- *Utilisation d'un serveur de streaming (Flash media serveur, Wowza etc.)*
- *Synchronisation Vidéo/Media possible*
- *Utilisation de JWPlayer*
- *Description RichText (exemple du programme et d'un fil twitter)*

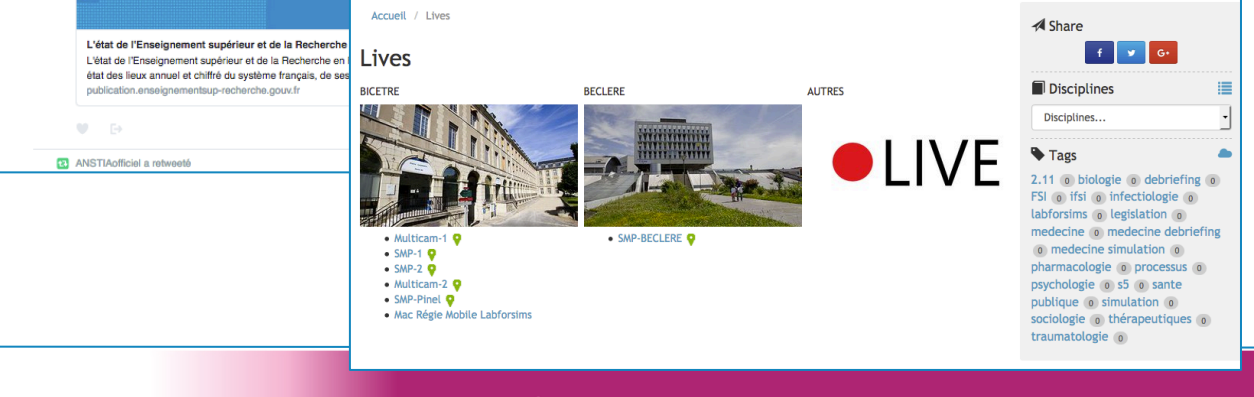

### **Présentation de la plateforme**

*Les fonctionnalités supplémentaires* 

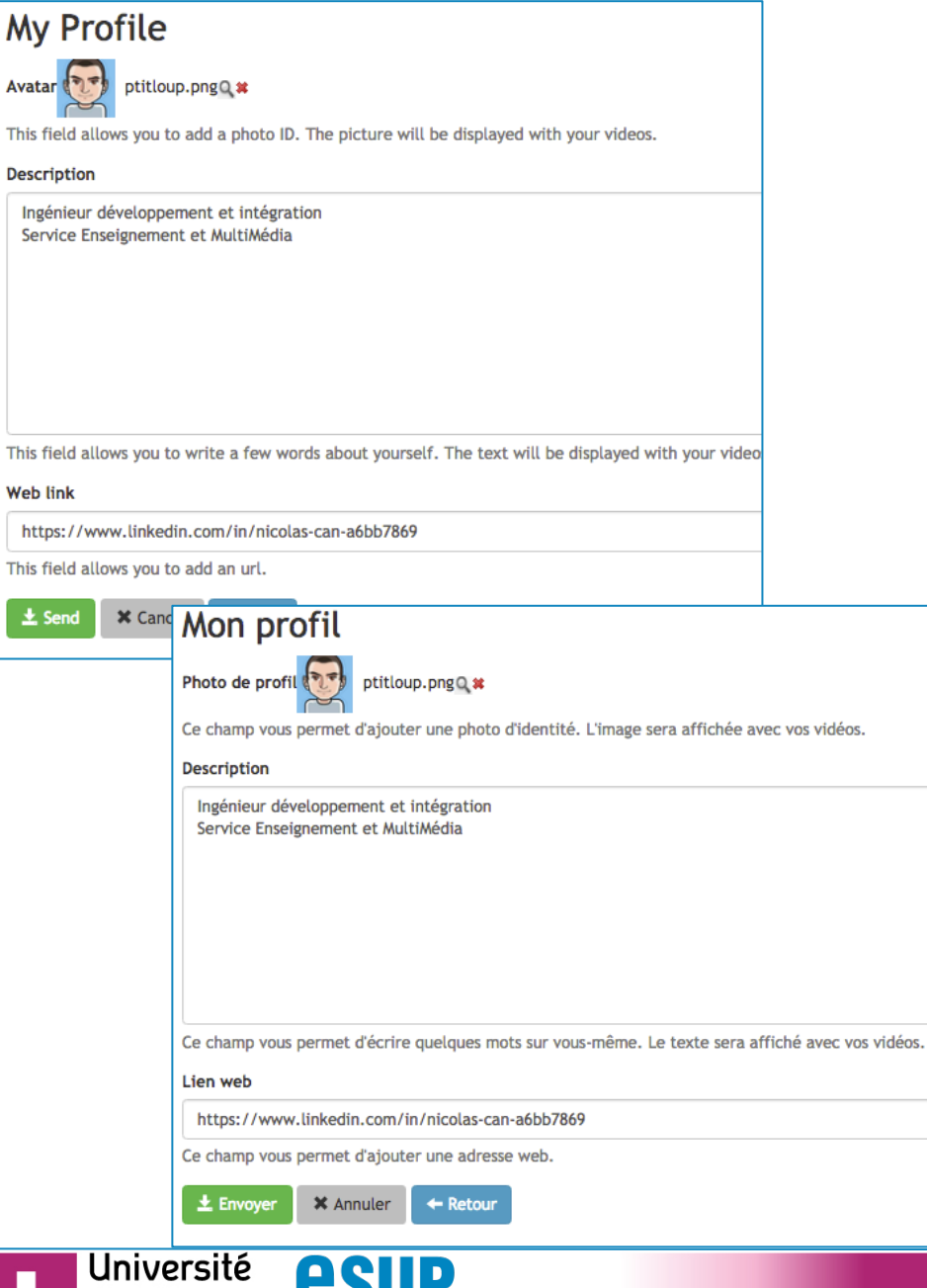

portall

de Lille **SCIENCES** 

**ET TECHNOLOGIES** 

## Fonctionnalités supplémentaires

#### *Multilingue:*

- *Anglais / français par défaut*
- *Extensible à d'autres langues*

#### *Profil utilisateur:*

#### *Public*

- *Nom prénom et adresse mail (ldap)*
- *Photo de profil*
- *Description*
- *Lien web*

#### *BackOffice*

- *Rôle (actif, équipe, gestionnaire, administrateur)*
- *Compte local ou CAS*
- *Affiliation*
- *Commentaire*

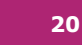

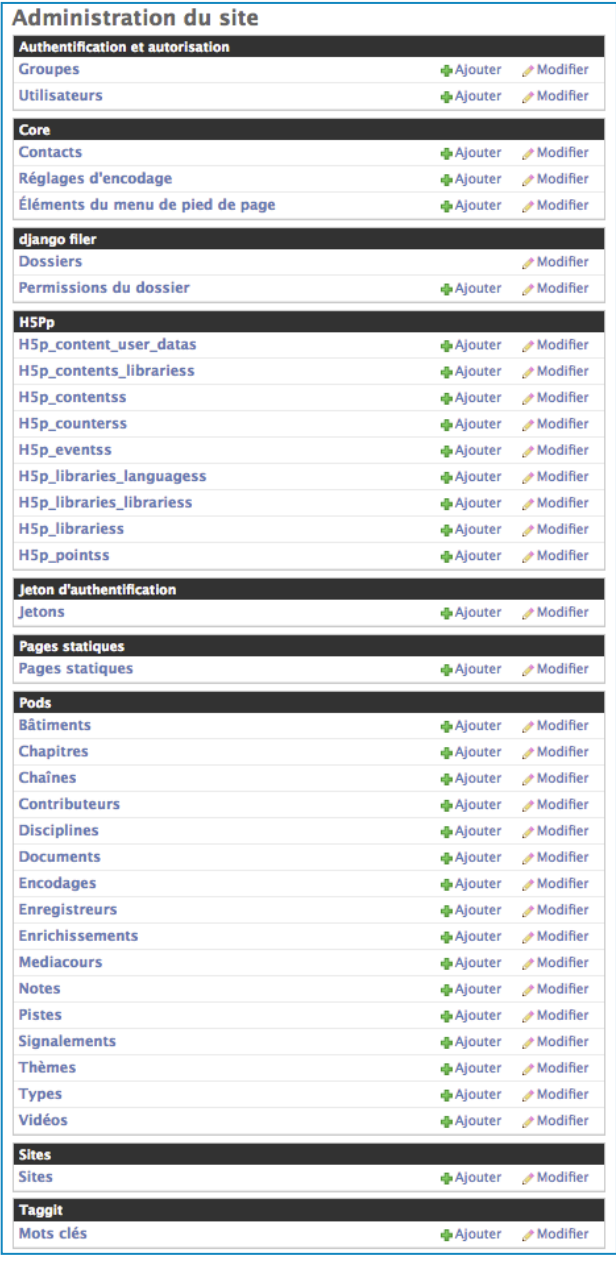

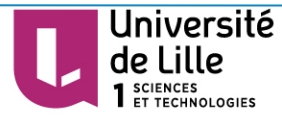

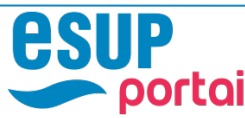

### Fonctionnalités supplémentaires

#### *Administration:*

- *Gestion de toutes les données de la plateforme*
- *Accès gestionnaire et administrateur*
- *Gestion des pages supplémentaires (CMS)*

#### Aide

#### Comment créer une vidéo ?

#### 1. Vous avez simplement besoin d'enregistrer votre écran

Vous pouvez utiliser le logiciel AVC Lite. Cet outil (à télécharger ici) très simple d'utilisation enregistre votre écran ainsi que le son capté par votre micro si vous en avez un (de la webcam ou d'un micro casque).

Une fois téléchargé, dézippez-le, puis lancez le logiciel avclite.exe. Lors de la première utilisation, le logiciel vous demandera peutêtre d'installer "Screen Capture DirectShow", si celui-ci n'est pas déjà installé sur votre ordinateur.

Comme vous le montre l'image ci-dessous, il suffit de cliquer sur Enregistrer pour commencer la capture, puis sur Stop une fois que vous avez fini.

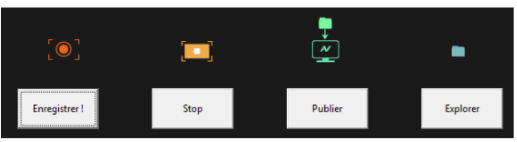

Une fois l'enregistrement terminé, vous pouvez consulter vos vidéos en cliquant sur le bouton Explorer, mais également les publier sur la plateforme Replay (bouton Publier).

#### 2. Vous souhaitez intégrer plusieurs scènes (écran, webcam, logo...)

Si la capture de votre écran ne suffit pas (par exemple ajouter la capture de votre webcam, des logos etc...)

Nous vous conseillons le logiciel OBS Project, outil plus complet mais légèrement plus difficile à prendre en main. Vous pouvez le télécharger sur le site officiel (disponible sous Windows, Linux et Mac). De nombreux turoriels sont disponibles sur internet.

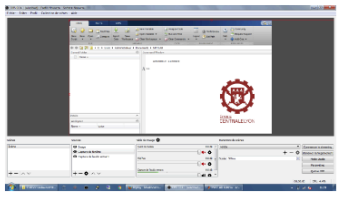

Cliquez sur l'image pour voir l'aperçu. Sur cet exemple, 3 sources ont été ajoutées : la capture vidéo de la fenêtre Matlab, une image (logo ECL rouge) et le son du micro.

3. Vous souhaitez filmer un cours, une conférence.. nécessitant du matériel (caméras, micros cravate)

Contactez le service audiovisuel de la DSI.

#### **Pod : Plateforme de Podcast**

Jeudi 27 avril 2017 – Nicolas CAN – Université de Lille / Consortium ESUP

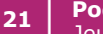

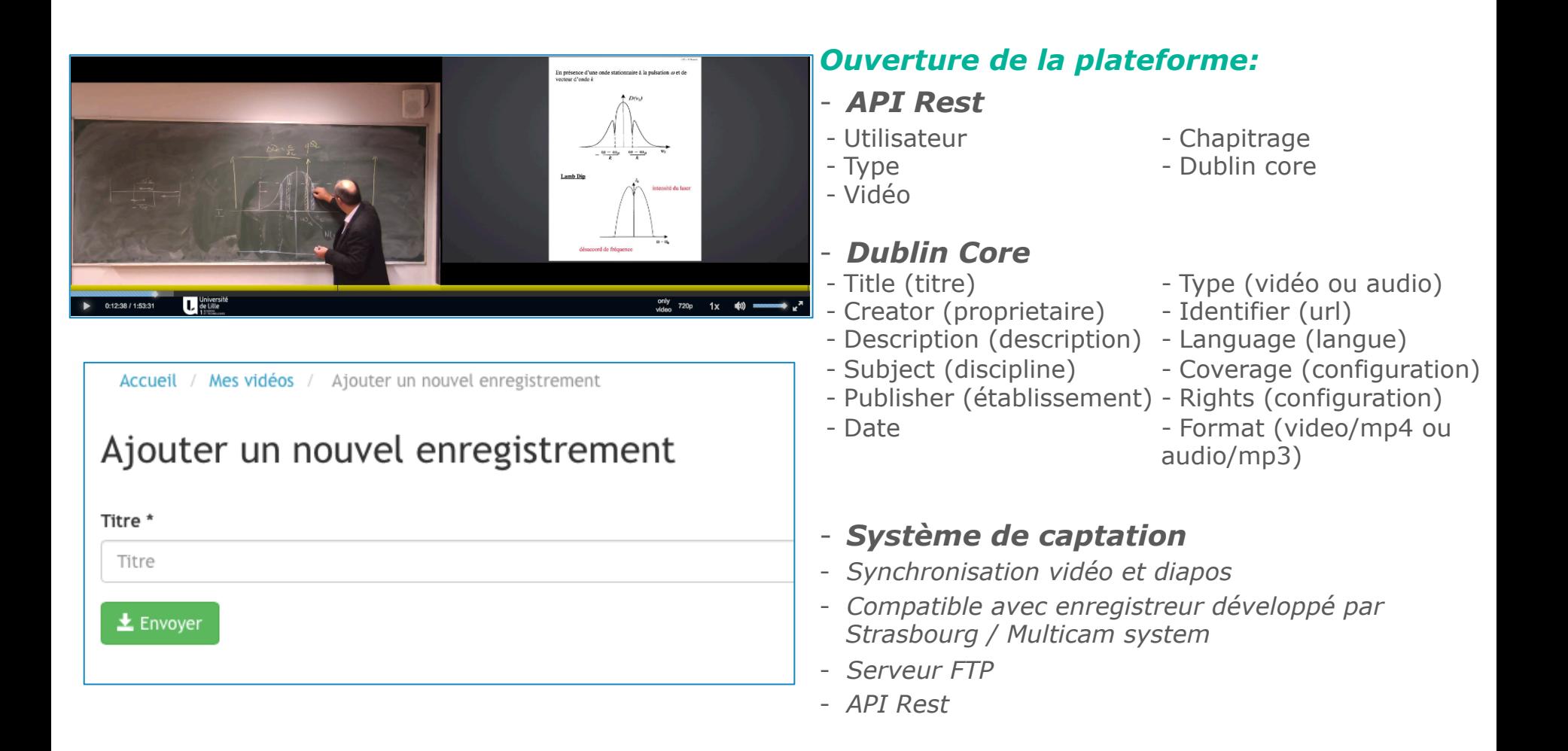

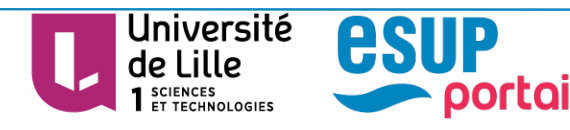

Fonctionnalités supplémentaires

## **Présentation de la plateforme**

*La communauté de l'anneau ;)* 

### La communauté de l'anneau

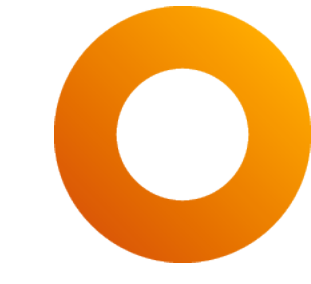

#### *Plus d'une vingtaine d'établissement dans le projet !*

*Lille, Nice, Le Mans, CNAM, Avignon, Paris 1, Paris sud, Strasbourg, Valenciennes, Ecole Centrale de Lille, Ecole Centrale de Lyon, Inserm, Aix-Marseille Université, Artois, Tours, Bordeaux, Montpellier, La réunion, La Rochelle, Université numérique de Madagascar, l'Anstia...* 

- **Plusieurs établissements ont participé au développement de la version 1.6**
- **Liste de diffusion : pod@esup-portail.org**
- **Tableau de bord sur Trello**
- **Gestion de documents sur OAE**
- **Visioconférence régulière**
- **Code source sur GitHub**
- **P** Documentation technique sur Wiki
- **Documentation fonctionnelle**

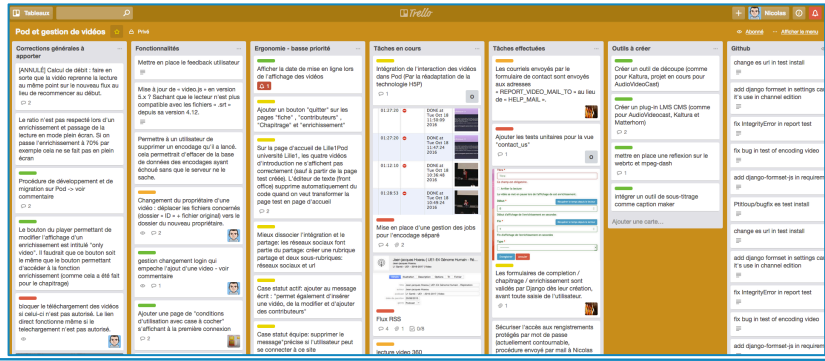

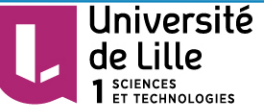

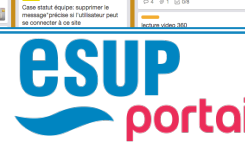

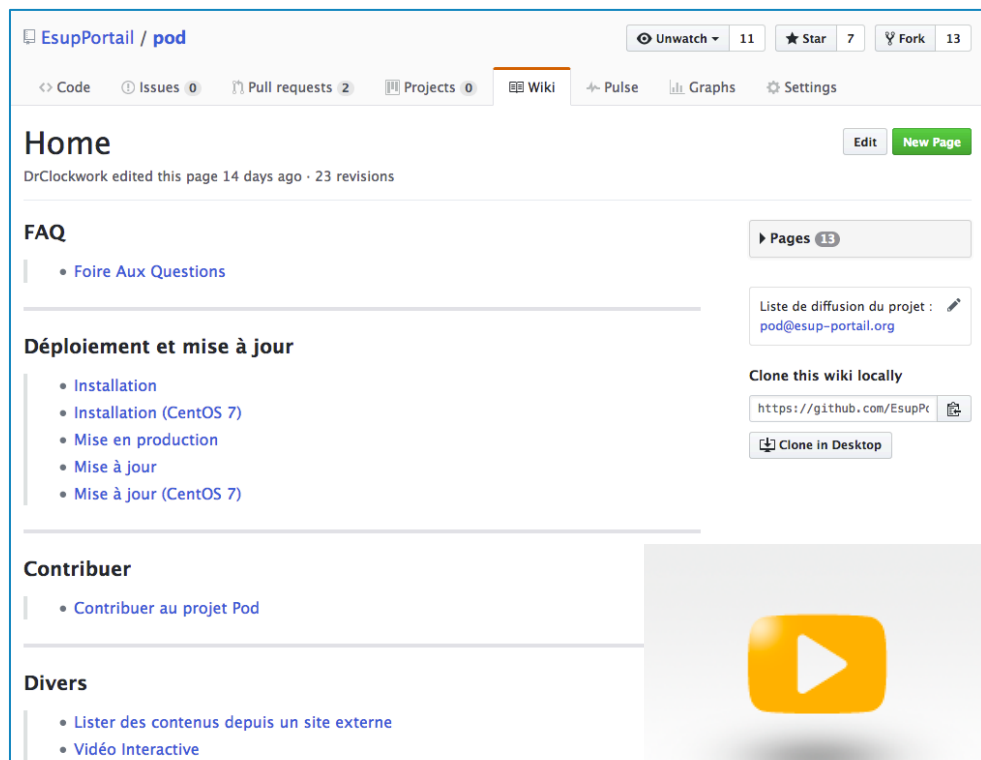

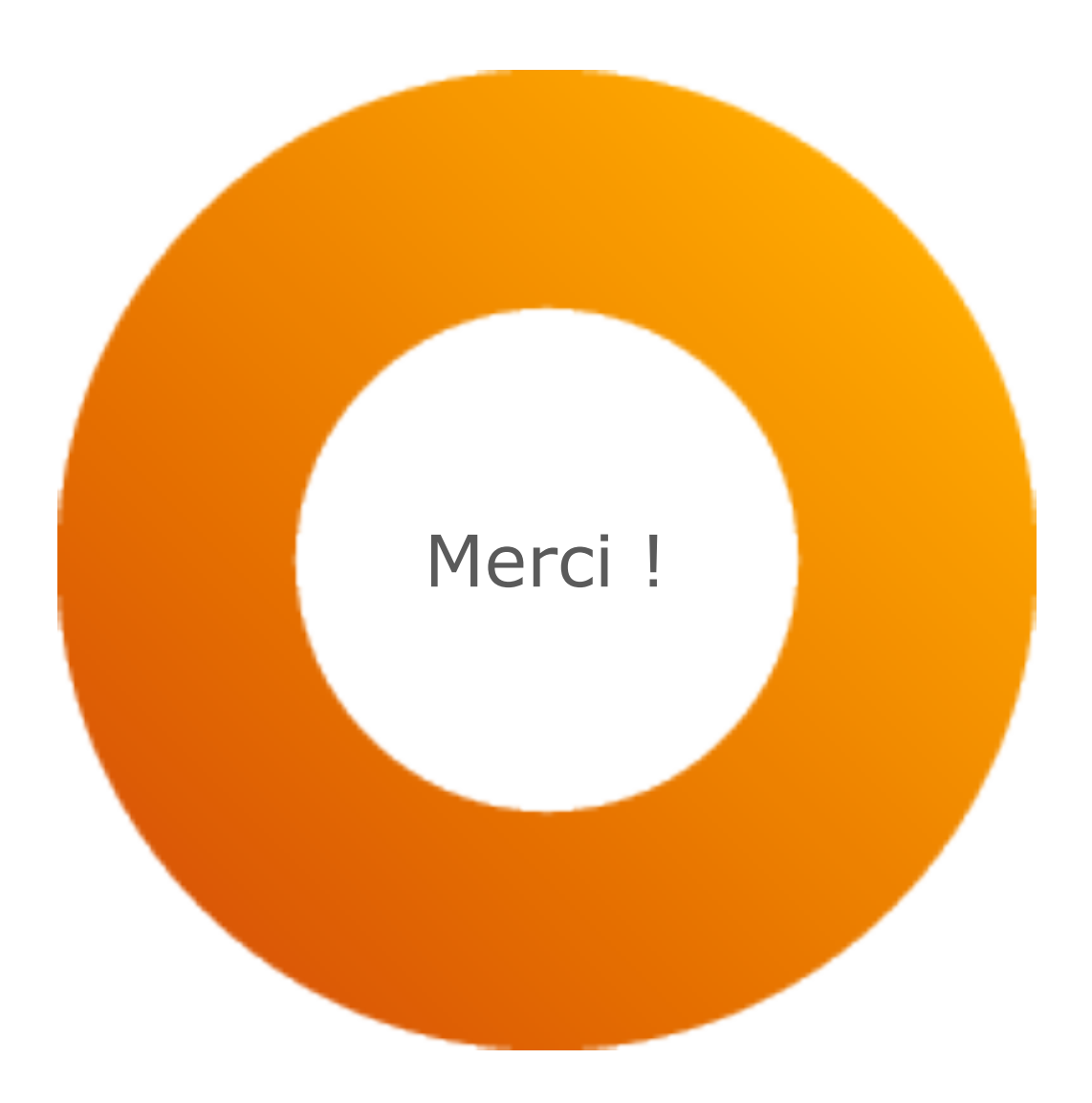

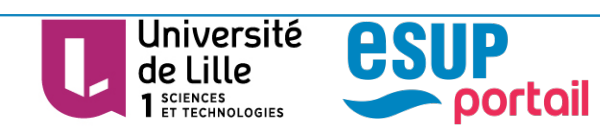